# **EHR Usability Test Report of OneTouch EMR**

*Report based on ISO/IEC 25062:2006 Common Industry Format for Usability Test Reports* 

## **OneTouch EMR, Version 2.0**

**Date of Usability Test:** 5/11/2014 **Date of Report:** 5/16/2014 **Report Prepared By:** Natalie Nelson, Training and Implementation Manager, OneTouch EMR **Contact Information:** 2974 LBJ Freeway, Suite 400, Dallas, TX 75234 **Email:** nnelson@onetouchemr.com

## **Table of Contents**

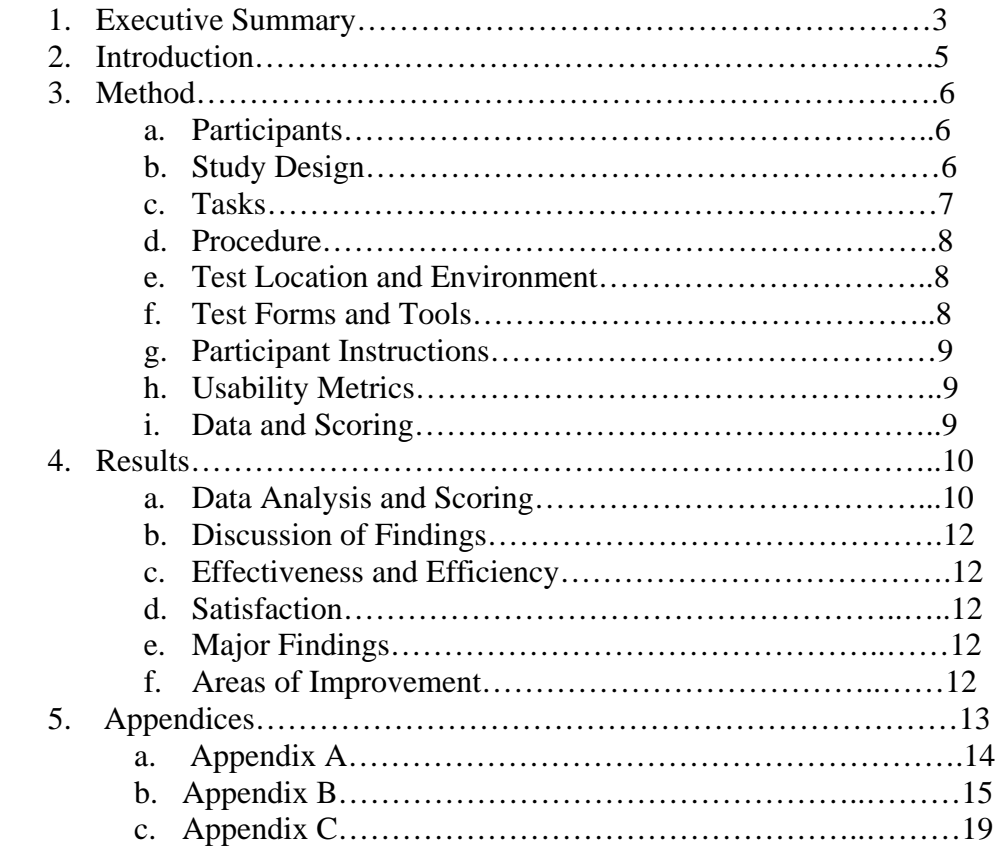

## **EXECUTIVE SUMMARY**

A usability test of OneTouch EMR, a full clinical EHR module for providers in an ambulatory setting covering multiple specialties, was conducted on  $\frac{5}{4}$  in Dallas, TX. The purpose of this study was to test and validate the usability of the current user interface and provide evidence of usability in OneTouch EMR. During the usability test, 4 healthcare providers (including an administrator) matching the target demographic criteria served as participants and used OneTouch EMR in simulated, but representative tasks.

This study collected performance data on 19 tasks typically conducted on an EHR.

The test procedures under the Meaningful Use Stage 2 certification program are the following:

§170.314(a)(1) Computerized provider order entry §170.314(a)(2) Drug-drug, drug-allergy interaction checks §170.314(a)(6) Medication list §170.314(a)(7) Medication allergy list §170.314(a)(8) Clinical decision support §170.314(b)(3) Electronic prescribing §170.314(b)(4) Clinical information reconciliation

The tasks selected for the usability test based on the aforementioned test procedures are the following:

- 1. Use CPOE to enter patient vital signs
- 2. Use CPOE to create, modify, and view lab order
- 3. Use CPOE to create, modify, and send referral letter to specialist
- 4. Use CPOE to order and result a POC item (procedure, lab, immunization, and/or injection)
- 5. Access and review patient's allergy list
- 6. Record a new allergy
- 7. Modify an existing allergy
- 8. Prescribe a new medication in electronic format that would be contraindicated to added allergy
- 9. Prescribe a second medication that would be contraindicated to the first medication to get a drug-to-drug interaction alert
- 10. Modify a currently active medication
- 11. Record a new, patient reported medication
- 12. Use patient chart to review and comment on lab results
- 13. Find uploaded colonoscopy report
- 14. Track the status of previously ordered test
- 15. Configure a health maintenance plan for each or a combination of the following: problem list, medication list, demographics, and/or lab tests and results
- 16. Review and reconcile patient's past medical history
- 17. Document an abnormal finding in the physical exam
- 18. Enroll a patient in one health maintenance plan based on a diagnosis in their active problem list
- 19. Create and send an internal message to another user to carry out a patient related task

During the 60 minute one-on-one usability test, each participant was greeted by the administrator and thanked for volunteering their time to participate in the survey. Participants had no prior experience with OneTouch EMR. The administrator introduced the test and instructed participants to complete a series of tasks (given one at a time) using OneTouch EMR. During the testing, the administrator timed the test and, along with data loggers, recorded user performance data.

The following types of data were collected for each participant:

- Number of tasks successfully completed within the allotted time
- Time to complete the tasks
- Number and types of errors
- Path deviations
- Participants' verbalizations
- Participants' familiarity and ease-of-use and satisfaction ratings with the system and system components

All participant data was de-identified – no correspondence could be made from the identity of the participant to the data collected. Following the conclusion of the testing, participants were asked to complete a post-test questionnaire. Various recommended metrics, in accordance with the examples set forth in the *NIST Guide to the Processes Approach for Improving the Usability of Electronic Health Records*, were used to evaluate the usability of OneTouch EMR.

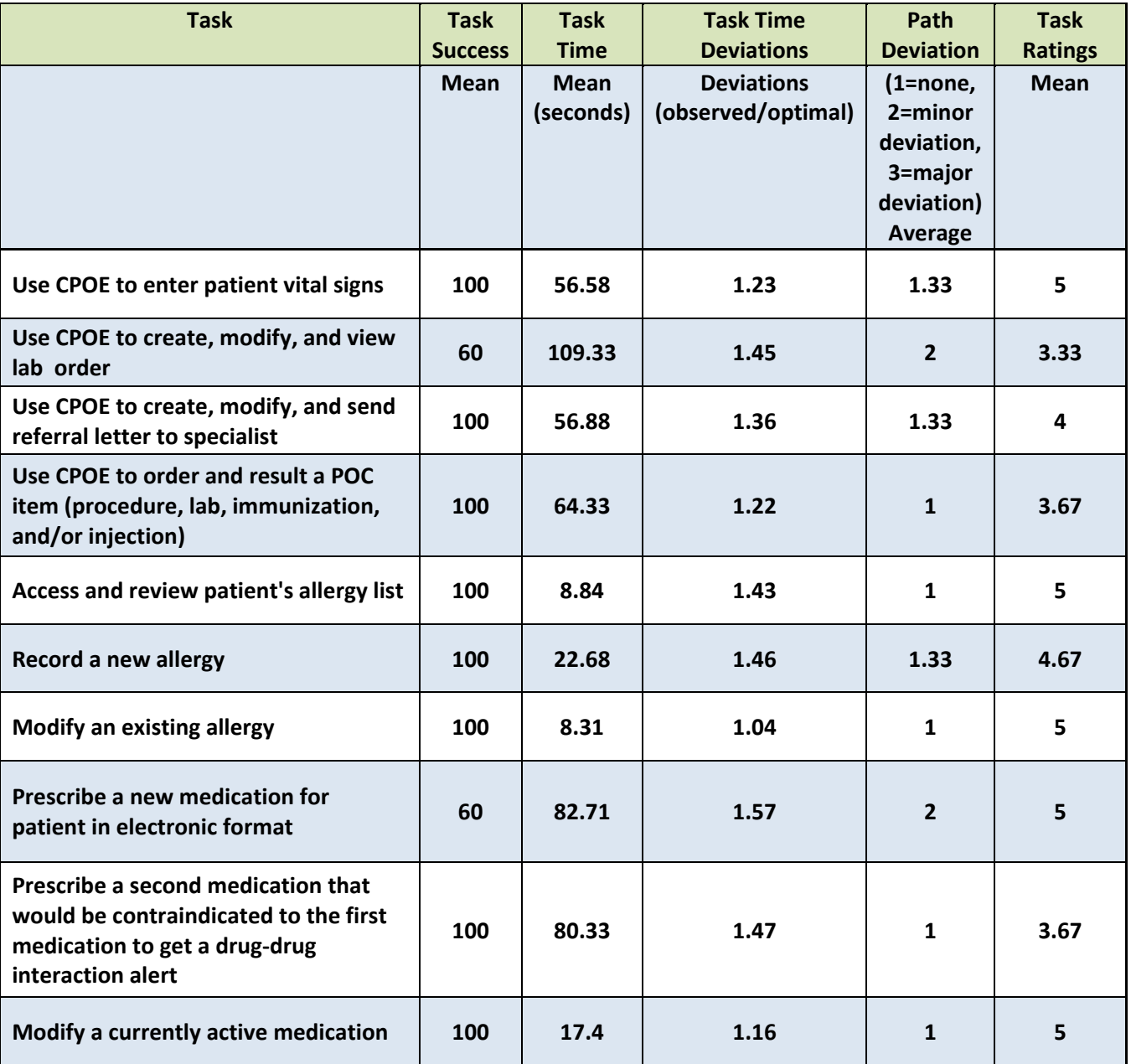

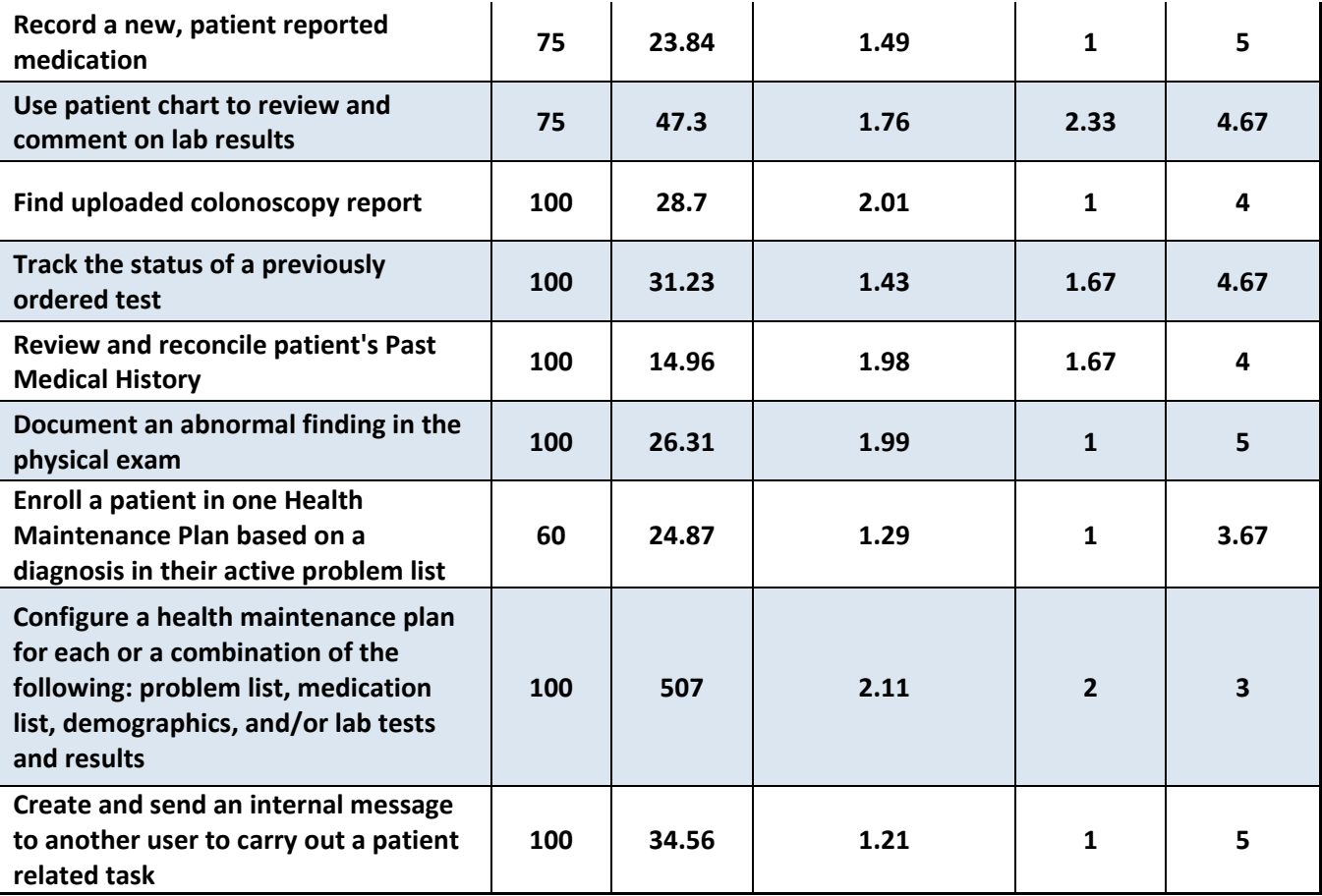

The results from the System Usability Scale scored the subjective satisfaction with the system based on performance with these tasks to be: 91.25.

In addition to the performance data, the following qualitative observations were made:

- *Major Findings:* 
	- o Overall, the users found the system intuitive, user friendly, and easy to learn
	- o Most users indicated the system was consistent and logical in layout and infrastructure
	- o The users completed the majority of the tasks successfully the first attempt using the optimal workflow with only minor deviations
- *Areas for Improvement:* 
	- o Complete interface between the e-prescribing screen and the patient's medication list
	- o Capability to customize order templates for tests not done in the office (i.e. orders that are sent to an external entity)
	- o Ability to view patient summary tab at all times while documenting in the encounter (i.e. see both the summary tab and the tab the user is currently entering data within simultaneously)
	- o Additional customization options for the dashboard based on user role

# **INTRODUCTION**

The EHRUT tested for this study was OneTouch EMR, Version 2.0, a complete EHR module designed to be used by in an ambulatory setting. Designed to present medical information to healthcare providers in an outpatient setting for various specialties, OneTouch EMR consists of a comprehensive electronic medical platform intended to capture, store, and exchange patient information. OneTouch EMR is compatible with a wide variety of practice management systems that support HL7 interface. The usability testing attempted to represent realistic exercises and conditions that would typically occur in a medical practice. The purpose of this study was to test and validate the usability of the current user interface, and provide evidence of usability in OneTouch EMR.To this end, measures of effectiveness, efficiency and user satisfaction, such as ease of use, logical design and flow of information, and reasonable time to complete each task were captured during the usability testing.

## **METHOD**

## *PARTICIPANTS*

A total of 4 participants were tested on OneTouch EMR. Participants in the test were physicians and a registered nurse in an ambulatory setting with varied specialties including gastroenterology and internal medicine, and an administrator with hospital and ambulatory setting experience. No participants had any prior experience with OneTouch EMR. Participants were recruited by OneTouch EMR Administrative Staff. In addition, participants had no direct connection to the development of or organization producing the EHRUT(s). Participants were not from the testing or supplier organization. Participants were given the opportunity to have the same orientation and level of training as the actual end users would have received. For the test purposes, end-user characteristics were identified and translated into an ID numbers so that the participant remains anonymous, and the individual's data cannot be tied back to individual identities.

Recruited participants had a mix of backgrounds and demographic characteristics conforming to the recruitment screener. The following is a table of participants by characteristics, including demographics, professional experience, computing experience and user needs for assistive technology. Participant names were replaced with Participant IDs so that an individual's data cannot be tied back to individual identities.

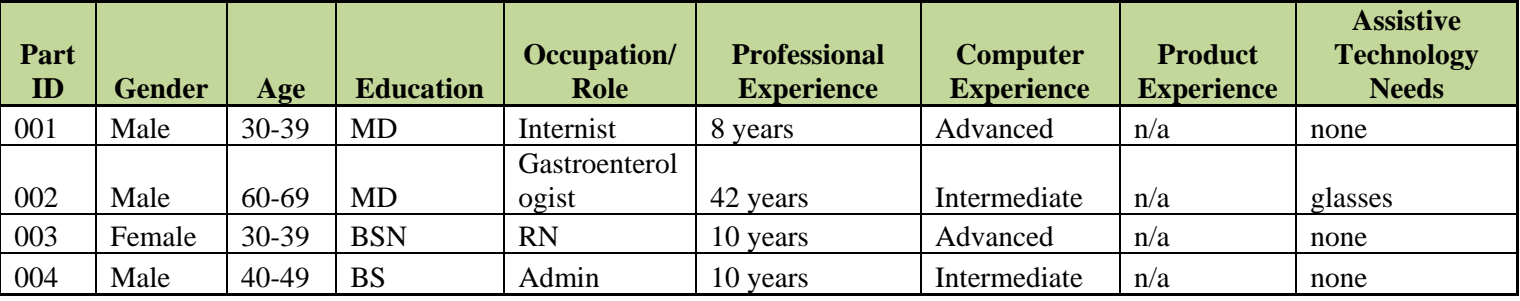

## *STUDY DESIGN*

Overall, the objective of this test was to uncover areas where the application performed well – that is, effectively, efficiently, and with satisfaction – and areas where the application failed to meet the needs of the participants. The data from this test may serve as a baseline for future tests with an updated version of the same EHR and/or comparison with other EHRs provided the same tasks are used. In short, this testing serves as both a means to record or benchmark current usability, but also to identify areas where improvements must be made.

During the usability test, participants interacted with OneTouch EMR. Each participant used the system in the same location, and was provided with the same instructions. The system was evaluated for effectiveness, efficiency and satisfaction as defined by measures collected and analyzed for each participant:

- Number of tasks successfully completed within the allotted time
- Time to complete the tasks
- Number and types of errors
- Path deviations
- Participants' verbalizations (comments)
- Participants' satisfaction ratings of the system

Additional information about the various measures can be found in the Usability Metrics.

## *TASKS*

A number of tasks were constructed that would be realistic and representative of the kinds of activities a user might do with this EHR, and representative of the functionality required for 2014 Meaningful Use certification, including:

- 1. Use CPOE to enter patient vital signs
- 2. Use CPOE to create, modify, and view lab order
- 3. Use CPOE to create, modify, and send referral letter to specialist
- 4. Use CPOE to order and result a POC item (procedure, lab, immunization, and/or injection)
- 5. Access and review patient's allergy list
- 6. Record a new allergy
- 7. Modify an existing allergy
- 8. Prescribe a new medication in electronic format that would be contraindicated to added allergy
- 9. Prescribe a second medication that would be contraindicated to the first medication to get a drug-to-drug interaction alert
- 10. Modify a currently active medication
- 11. Record a new, patient reported medication
- 12. Use patient chart to review and comment on lab results
- 13. Find uploaded colonoscopy report
- 14. Track the status of previously ordered test
- 15. Configure a health maintenance plan for each or a combination of the following: problem list, medication list, demographics, and/or lab tests and results
- 16. Review and reconcile patient's past medical history
- 17. Document an abnormal finding in the physical exam
- 18. Enroll a patient in one health maintenance plan based on a diagnosis in their active problem list
- 19. Create and send an internal message to another user to carry out a patient related task

Tasks were selected based on required measures for Meaningful Use certification, frequency of use, and representative of commonly performed tasks by individuals who hold the same professional roles as the participants in the survey. Below is a breakdown of tasks presented to the participants based on their role:

Physician /Registered Nurse:

- 1. Use CPOE to enter patient vital signs
- 2. Use CPOE to create, modify, and view lab order
- 3. Use CPOE to create, modify, and send referral letter to specialist
- 4. Use CPOE to order and result a POC item (procedure, lab, immunization, and/or injection)
- 5. Access and review patient's allergy list
- 6. Record a new allergy
- 7. Modify an existing allergy
- 8. Prescribe a new medication in electronic format that would be contraindicated to added allergy
- 9. Prescribe a second medication that would be contraindicated to the first medication to get a drug-to-drug interaction alert
- 10. Modify a currently active medication
- 11. Record a new, patient reported medication
- 12. Use patient chart to review and comment on lab results
- 13. Track the status of previously ordered test
- 14. Review and reconcile patient's past medical history

## 15. Document an abnormal finding in the physical exam

### Administrator:

- 1. Configure a health maintenance plan for each or a combination of the following: problem list, medication list, demographics, and/or lab tests and results
- 2. Create and send an internal message to another user to carry out a patient related task
- 3. Find uploaded colonoscopy report

#### *PROCEDURES*

Upon arrival, participants were greeted and were then assigned a participant ID. To ensure that the test ran smoothly that the test ran smoothly, two staff members participated in this test, the usability administrator and the data logger. The administrator moderated the session including administering instructions and tasks. The administrator also monitored task times, obtained posttask rating data, and took notes on participant comments. A second person served as the data logger and took notes on task success, path deviations, number and type of errors, and comments.

Participants were instructed to perform the tasks:

- As quickly as possible making as few errors and deviations as possible
- Without assistance; administrators were allowed to give immaterial guidance and clarification on tasks, but not instructions on use.
- Without using a think-aloud technique

Task timing began once the administrator finished reading the question. The task time was stopped once the participant indicated they had successfully completed the task. Following the session, the administrator gave the participant the post-test questionnaire and questions. Participants' demographic information, task success rate, time on task, errors, deviations, verbal responses, and post-test questionnaire were recorded into a spreadsheet. Scoring is discussed below in the Data Scoring section.

## *TEST LOCATION AND ENVIRONMENT*

The testing was conducted at OneTouch EMR head office in Dallas, TX. The application was setup by OneTouch EMR Support Staff according to the OneTouch EMR documentation describing system setup and preparation. The application is a cloud-based, and the participants performed the tasks in the demo database using "test" user accounts and "test" patients. Each participant was assigned a laptop and given a unique user name and password to login. Although OneTouch EMR is accessible through any web browser, for consistency and uniformity each participant used Google Chrome as the web browser during the testing. An overhead projector was hooked up to the laptop so the data logger could see both the participant's face and current screen the participant was on simultaneously for accurate documentation. The administrator sat next to the participant to facilitate the test while the data logger sat across the room in order to see both the participant's face and the projector screen. Technically, the system performance (i.e. response time) was representative to what actual users would experience in a field implementation. Additionally, participants were instructed not to change any of the default system settings (such as color scheme, display settings, and font size).

## *TEST FORMS AND TOOLS*

During the usability test, various documents and instruments were used, including:

- 1. Participant Demographic form (Appendix A)
- 2. Moderator's Guide (Appendix B)
- 3. Post-test System Satisfaction Questionnaire
- 4. Preliminary Questionnaire

The Moderator's Guide was devised as to be able to capture required data. Each test was observed by the data logger. The data

collected was recorded in a spreadsheet.

## *PARTICIPANT INSTRUCTIONS*

The participant instructions were read from the Moderator's Guide, which is available in Appendix B: Moderator's Guide.

## *USABILITY METRICS*

According to the NIST Guide to the Processes Approach for Improving the Usability of Electronic Health Records, EHR's should support a process that provides a high level of usability for all users. The goal is for users to interact with the system effectively, efficiently, and with an acceptable level of satisfaction. To this end, metrics for effectiveness, efficiency, and user satisfaction were captured during the usability testing. The goals of the test were to assess:

- 1. Effectiveness of OneTouch EMR by measuring participant success rates and errors
- 2. Efficiency of OneTouch EMR by measuring the average task time and path deviations
- 3. Satisfaction with OneTouch EMR by measuring ease-of-use rating

## *DATA SCORING*

The table below details how tasks were scored, errors evaluated, and the time data analyzed.

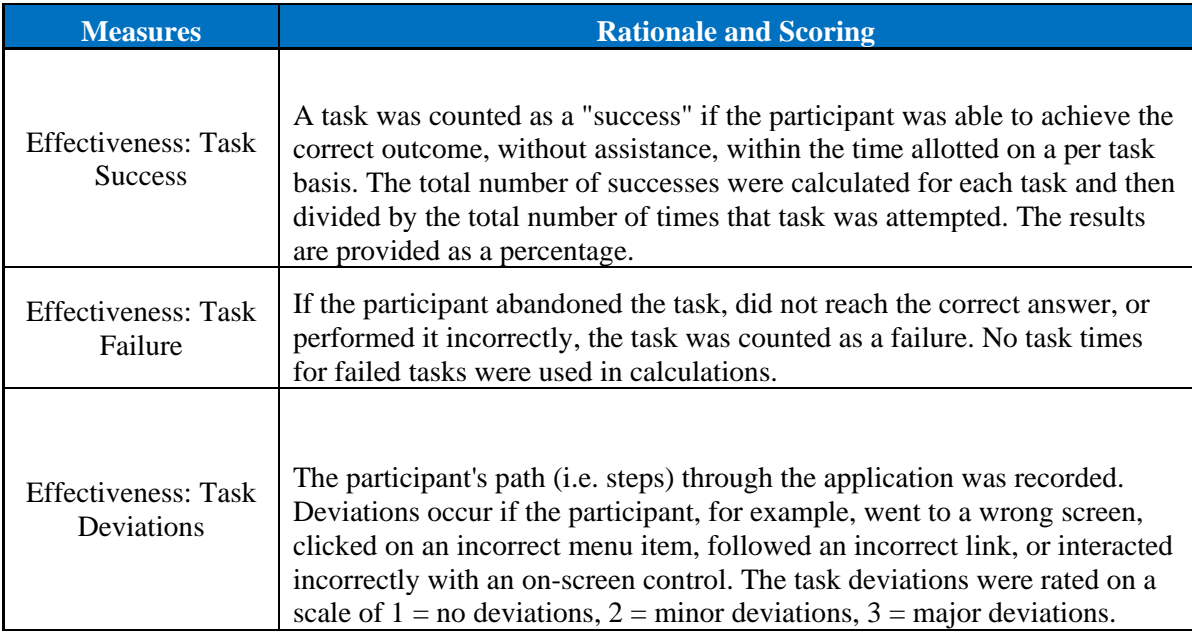

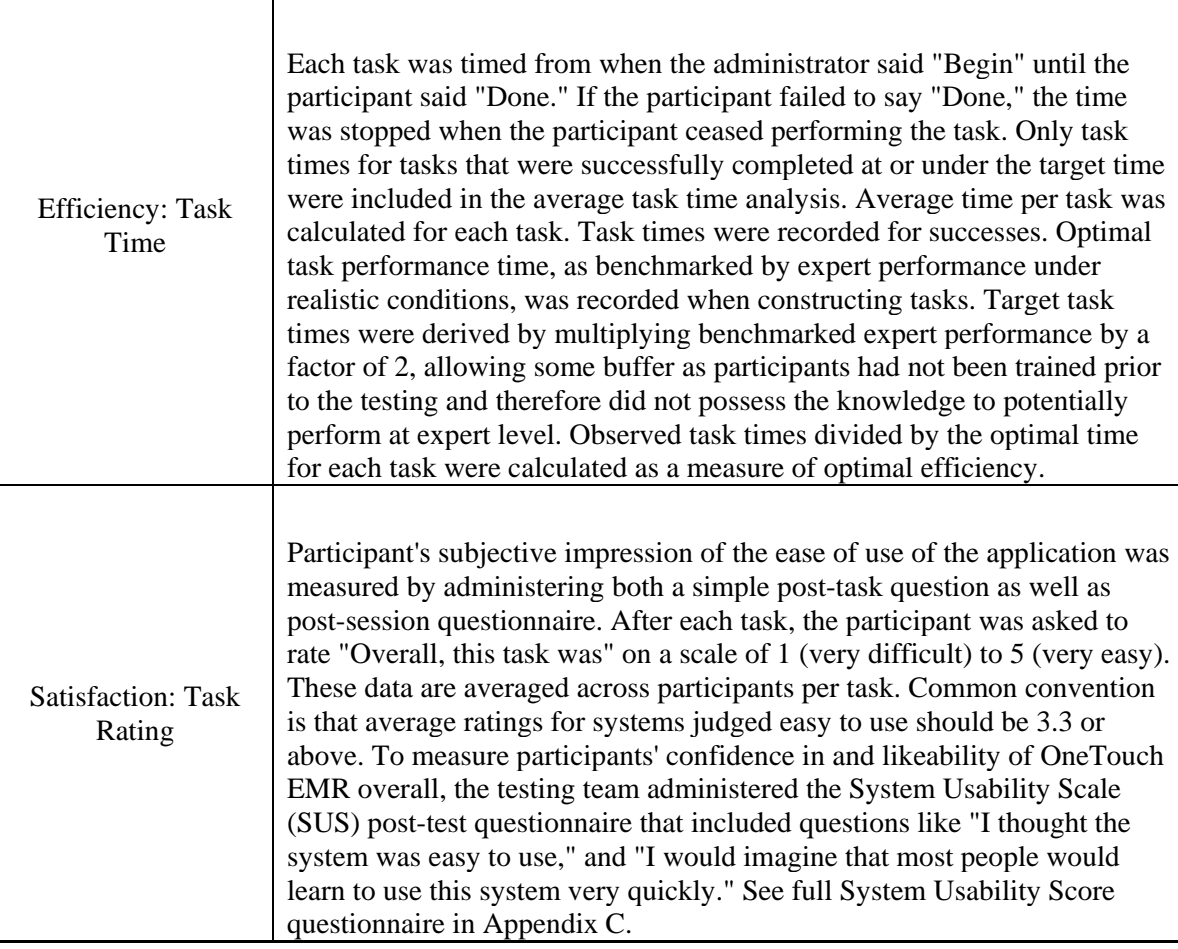

# **RESULTS**

## *DATA ANALYSIS AND REPORTING*

The results of the usability test were calculated according to the methods specified in the Usability Metrics section above. Participants who failed to follow session and task instructions had their task relevant data excluded from the analysis. The only exclusions were made for individual tasks but not for an entire study. The usability testing results for OneTouch EMR are detailed below. The results should be seen in light of the objectives and goals outlined in Study Design section.

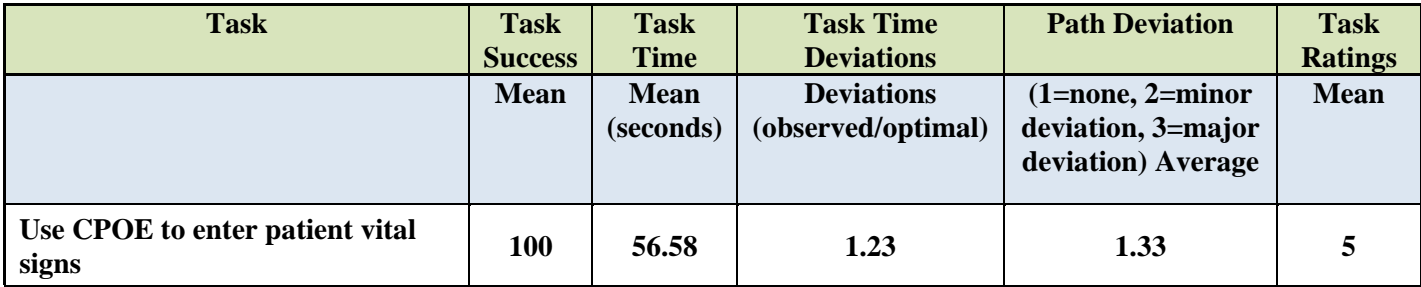

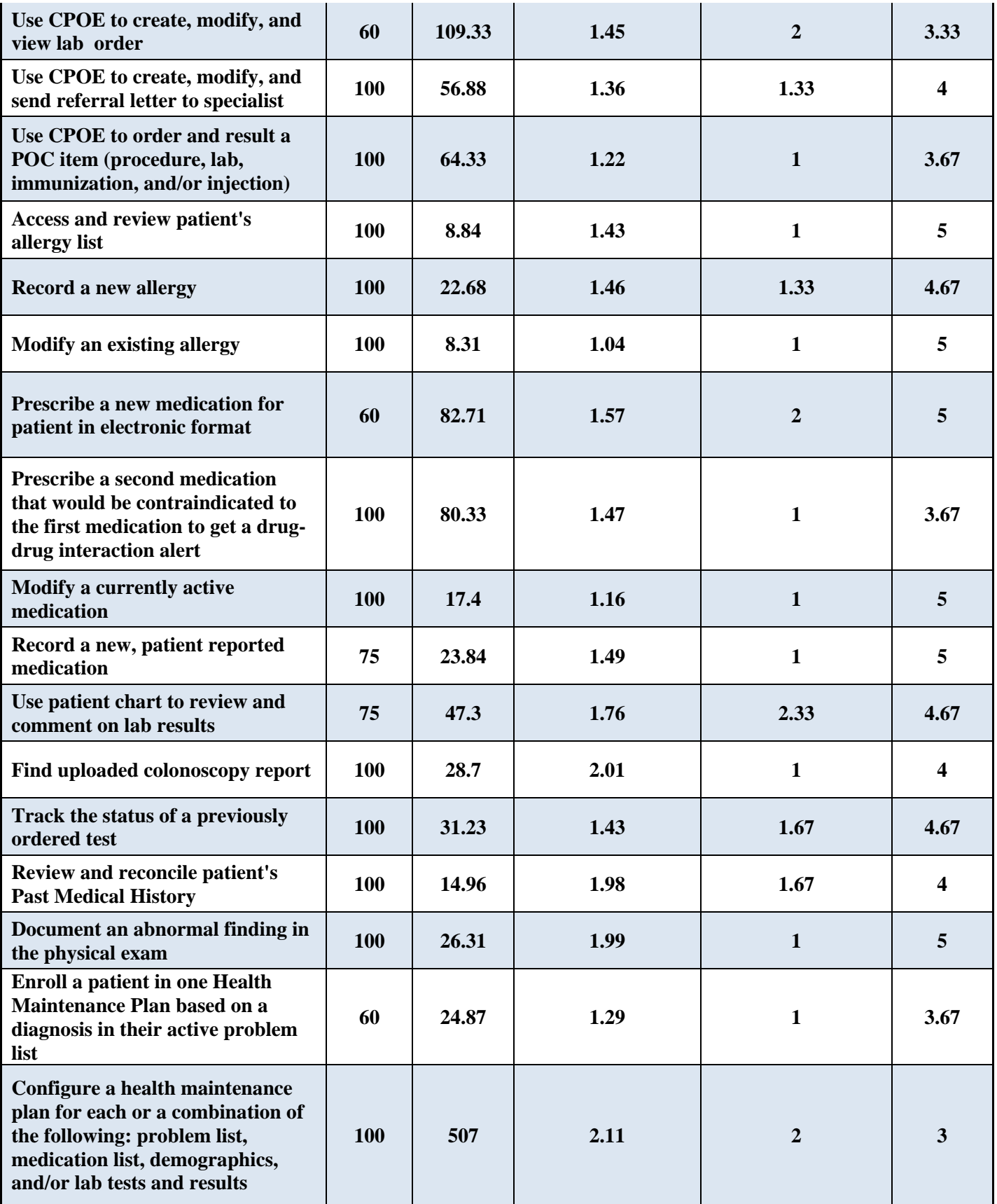

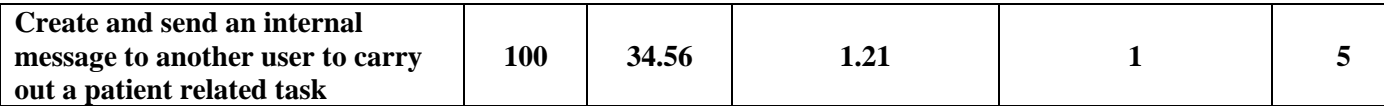

### *DISCUSSION OF THE FINDINGS*

The major areas the tasks aligned with were directly related to the core measures for Meaningful Use Stage 2, including computerized provider order entry (CPOD), medication reconciliation, clinical decision support, recording lab values as native data, and additional, miscellaneous tasks that the participants find themselves performing during a typical day at the practice. Overall, the participants performed the tasks in the expected amount of time as a new user of the system, or faster. All tasks were performed successfully either the first or second try with little to no deviation. The participants' verbal comments and feedback regarding areas of improvement coincide with their overall rating of the task.

#### *EFFECTIVENESS / EFFICIENCY*

Based on the success, failure, and path deviation data, the success rating of the majority of the tasks was 100% with only a few tasks at a lower percentage indicating that that particular task was not completed successfully the first time. On average, the task time is within normal limits and close to the optimal time done by an expert user with only a small percentage of tasks having a minor deviation from 1-2 of the users. The data indicates high efficiency of the system, and also identifies a few areas needing minor improvement that will reduce path deviation and therefore make the task more intuitive. The average task time for the participants being not far from the expert task time was further indication of the overall efficiency of the system.

#### *SATSIFACTION*

Overall, the verbal feedback from the participants, which is also reflected in the data, indicated a high satisfaction rating of the system with only minor inefficiencies and areas of improvement. Most users found the system to be quite intuitive and straight forward, user friendly, and easy to use. The SUS rating of the application and functionality under test was 91.25.

#### *MAJOR FINDINGS*

Overall, the participants found the system to be very intuitive and easy to use compared to other modules. They indicated identified similarities between OneTouch EMR and other modules which reduces the learning curve when switching from one platform to another. The areas the participants specified that they liked were the following:

- Internal fax module which allows a seamless, paperless workflow when sending and receiving orders, referrals, and results
- Aesthetically pleasing and intuitive without unnecessary clutter thus creating a cumbersome environment
- The variety of combinations and options for documenting patient visits that allows the EMR to conform to the user's preferences as opposed to the user conforming to the limitations of the EMR

#### *AREAS OF IMPROVEMENT*

Most areas of improvement were obvious based on the task deviations and verbal comments made by the participants. Improvement in task time and "click number" (i.e. amount of mouse clicks it takes to perform the task) were the measures used by the participants when identifying areas of improvement. Those areas are:

• A bi-directional interface between the patient's active medication list storing patient reported medications, and the e-prescribing medication list. At this time the two lists will only "talk" to each other when a medication is e-prescribed, but an added patient reported medication will not display in the e-prescribing window until it has been electronically prescribed at least once.

- Ability to see the information displayed on the summary tab (i.e. patient's medication list, allergies, previously ordered tests, problem list, etc.) in an area that allows the provider to view this information while documenting the visit simultaneously. This will reduce the number of time and clicks needed to look up information before continuing to document the visit.
- Ability to customize order templates for orders sent to an external location. At this time only templates for point of care items can be customized.
- Better customization of dashboard based on user roles

### *APPENDICES*

The following appendices include supplemental data for this usability test report. Following is a list of the appendices provided:

- A. Participant Demographics Questionnaire
- B. Moderator's Guide
- C. System Usability Scale Questionnaire

## **APPENDIX A:**

## **PARTICIPANT DEMOGRAPHICS QUESTIONNAIRE**

Please complete the following information for the Usability Study

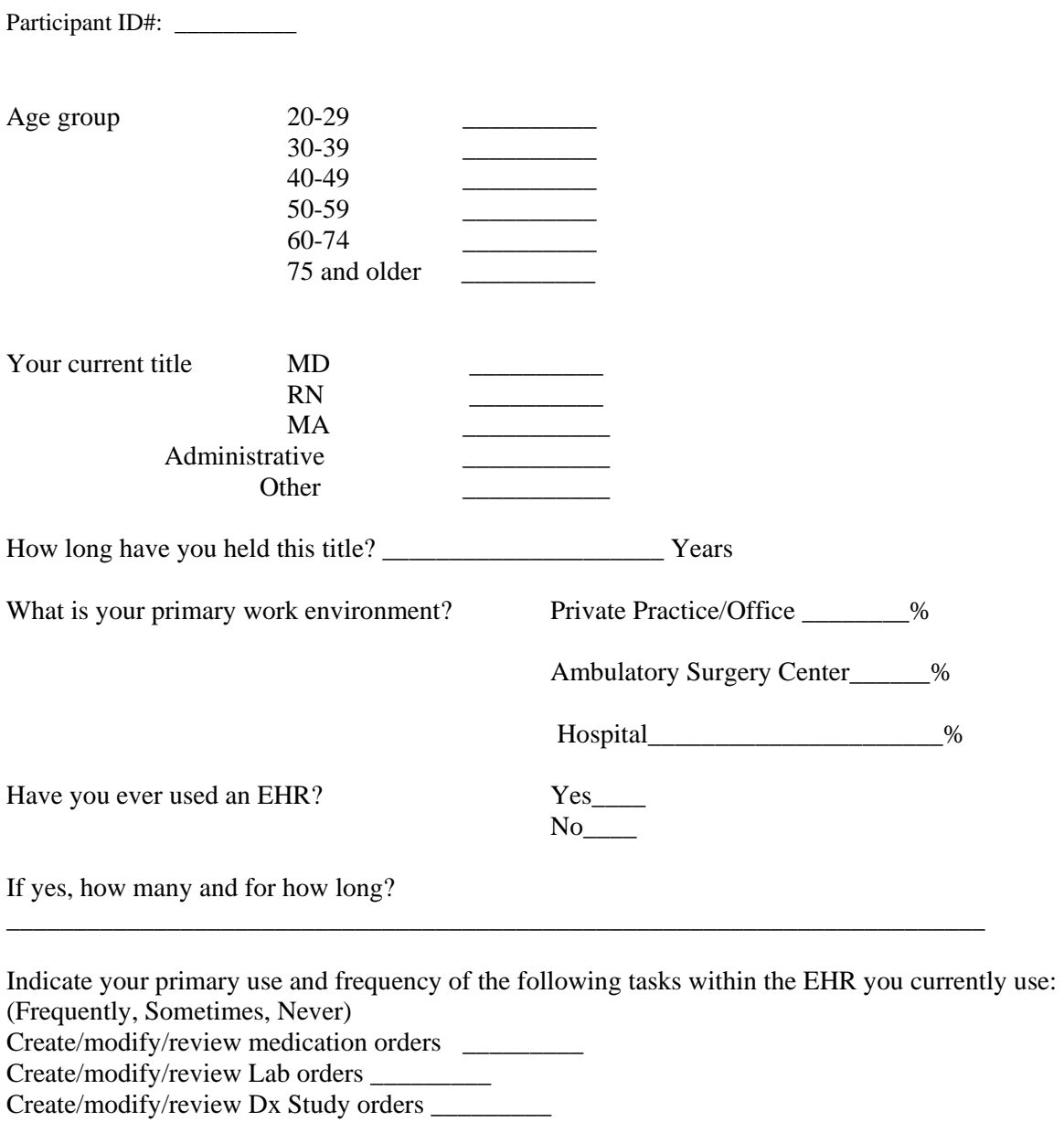

Drug/Drug/Allergy interaction checks \_\_\_\_\_\_\_\_\_\_

Adjust severity level of drug/drug interactions \_\_\_\_\_\_\_\_\_\_\_\_\_\_\_\_\_\_\_\_\_\_\_\_\_\_\_\_\_\_\_\_\_

Record/update patient medications list \_\_\_\_\_\_\_\_\_

Review patient medications list \_\_\_\_\_\_\_\_\_ Record/update patient medication allergies list \_\_\_\_\_\_\_\_\_

Prescribe medications

Reconcile patient's active medications, problems and/or allergies \_\_\_\_\_\_\_\_\_\_\_\_\_\_

Configure Clinical Decision support guidelines \_\_\_\_\_\_\_\_\_\_\_\_\_\_\_\_\_\_\_\_\_\_\_\_\_\_\_\_\_\_\_\_\_\_

View Clinical Decision support guidelines/recommendations \_\_\_\_\_\_\_\_\_

## **APPENDIX B:**

## **MODERATOR'S GUIDE TO CONDUCTING USABILITY TEST FOR ONETOUCH EMR**

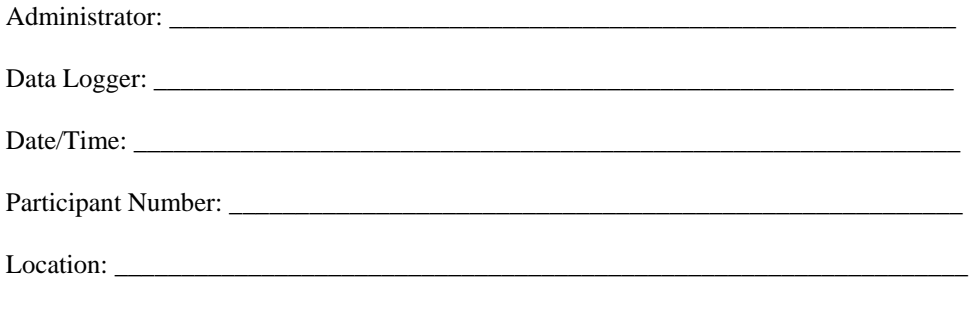

#### *Prior to testing:*

- Confirm schedule with participants
- Ensure EHRUT lab environment is running properly

#### *Prior to each participant:*

• Reset application

#### *Prior to each task:*

• Reset application to starting point for next task

#### *After all testing:*

• Confirm all data has been properly recorded in spreadsheet

#### **Orientation (10 minutes)**

Thank you for participating in this study. Our session today will last *XX* **minutes**. During that time you will take a look at an electronic health record system.

I will ask you to complete a few tasks using this system and answer some questions. We are interested in how easy (or how difficult) this system is to use, what in it would be useful to you, and how we could improve it. You will be asked to complete these tasks on your own trying to do them as quickly as possible with the fewest possible errors or deviations. Do not do anything more than asked. If you get lost or have difficulty I cannot answer or help you with anything to do with the system itself. Please save your detailed comments until the end of a task or the end of the session as a whole when we can discuss freely. I did not have any involvement in its creation, so please be honest with your opinions. The product you will be using today is OneTouch EMR, Version 2.0. Some of the data may not make sense as it is placeholder data.

All of the information that you provide will be kept confidential, and your name will not be associated with your comments at any time.

Do you have any questions or concerns?

#### **Task Administration and Documentation**

For each task, guide the participant to the starting point, provide the participant with the task instructions as outlined below, and use the provided spreadsheet to document the following information: 1. Success:

- 
- 
- a.  $1 = easily completed$
- $2 =$  completed with difficulty (provide details)

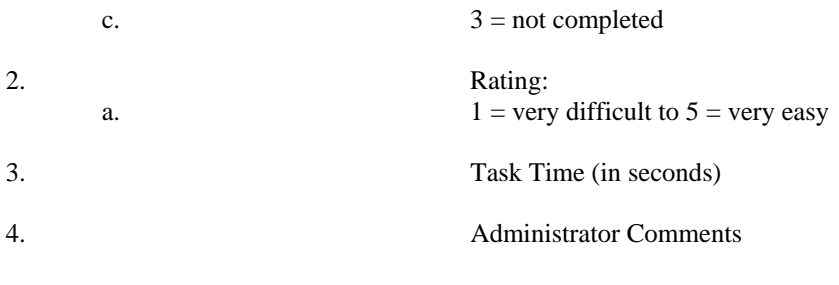

## **Individual Task Instructions**

Have the demonstration URL account open to the login page at the beginning of each participant's session. Provide login credentials and the test patient they will be using for each task.

*"For each task, I will read the description to you and say "begin." At that point please perform the task as instructed and say "done" once you believe you have successfully completed the task. If you feel you have not completed the task successfully and will not be able to, please say "done" anyways, and we can discuss in detail your impressions of the*  task afterwards. We will use the same login information and the same test patient. There will be an appointment on the *schedule for this patient. Let's begin."* 

Tasks:

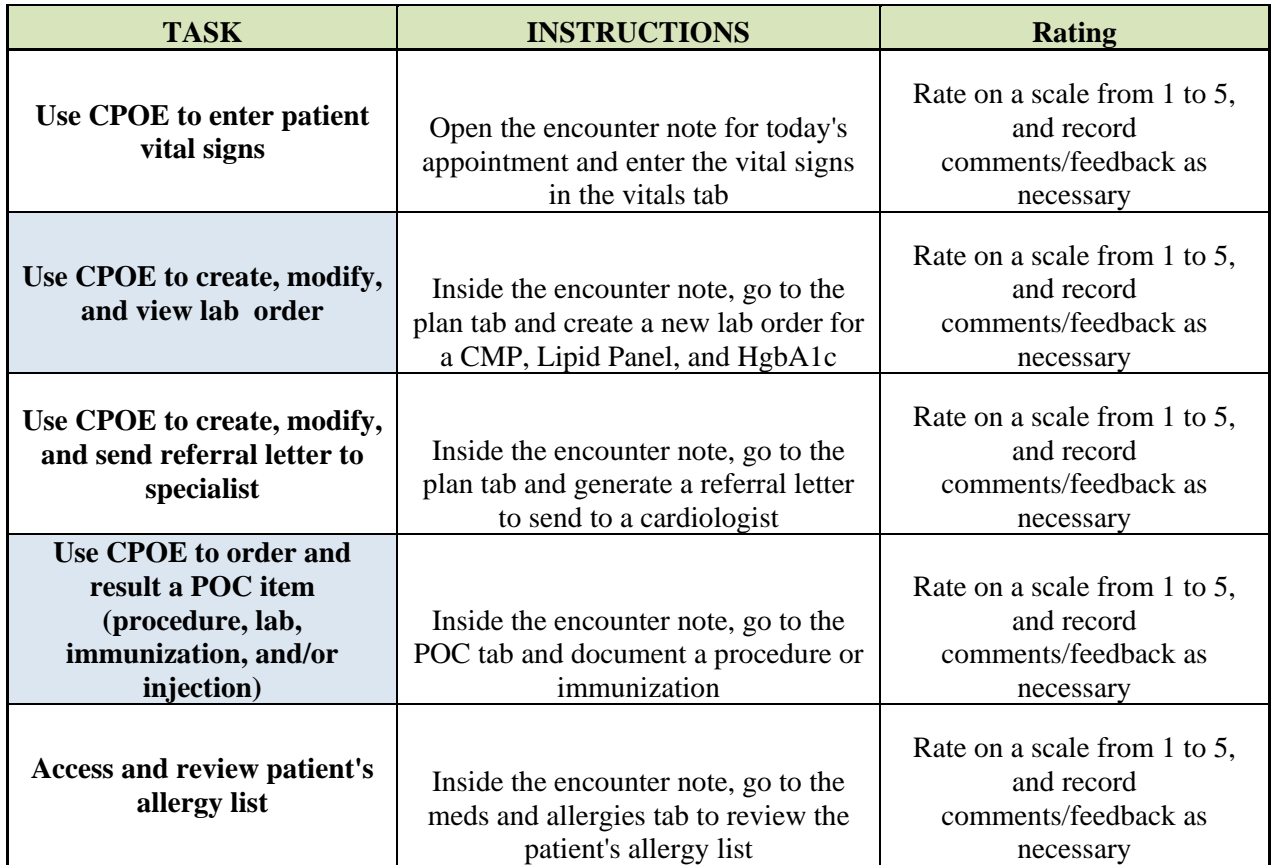

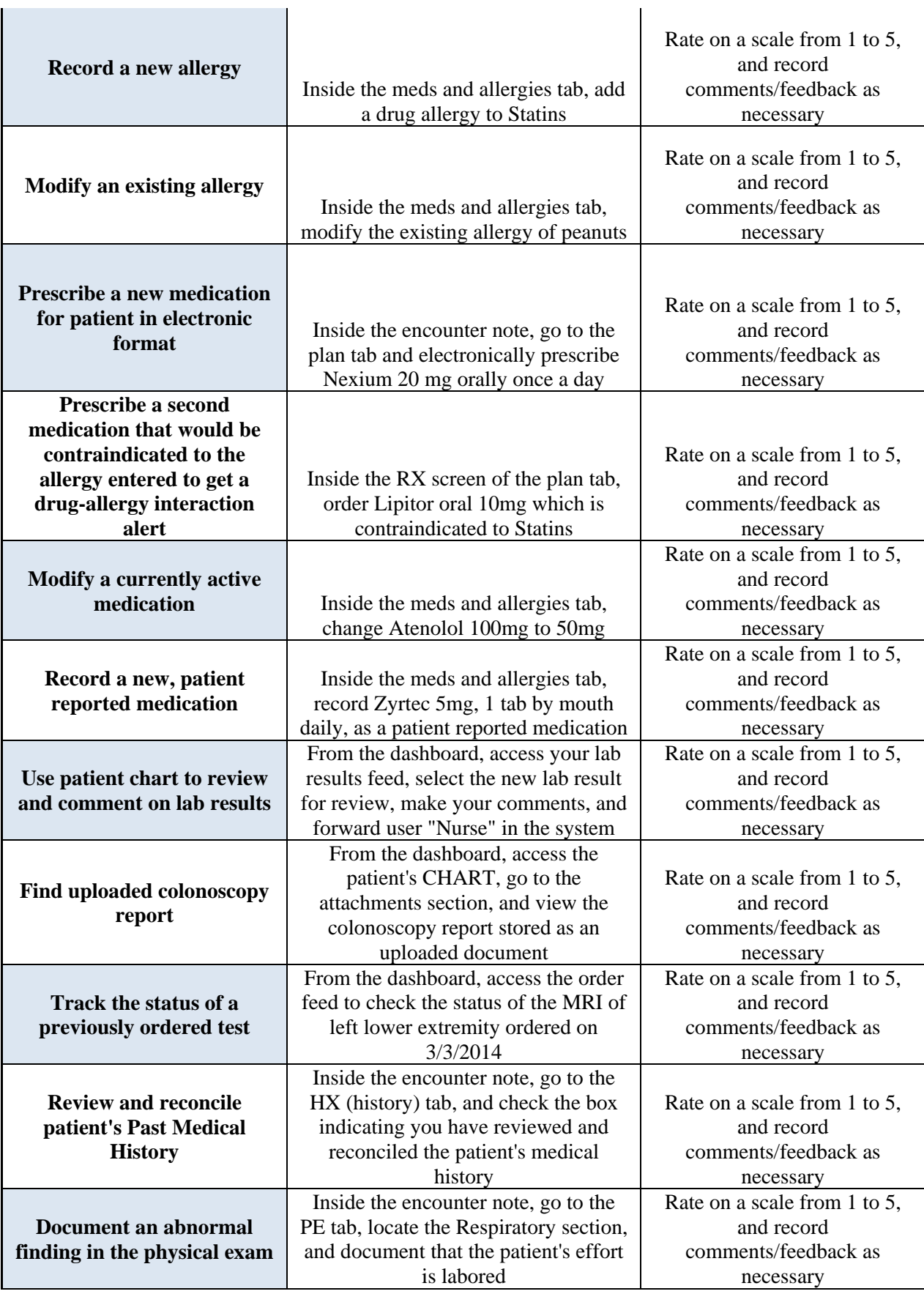

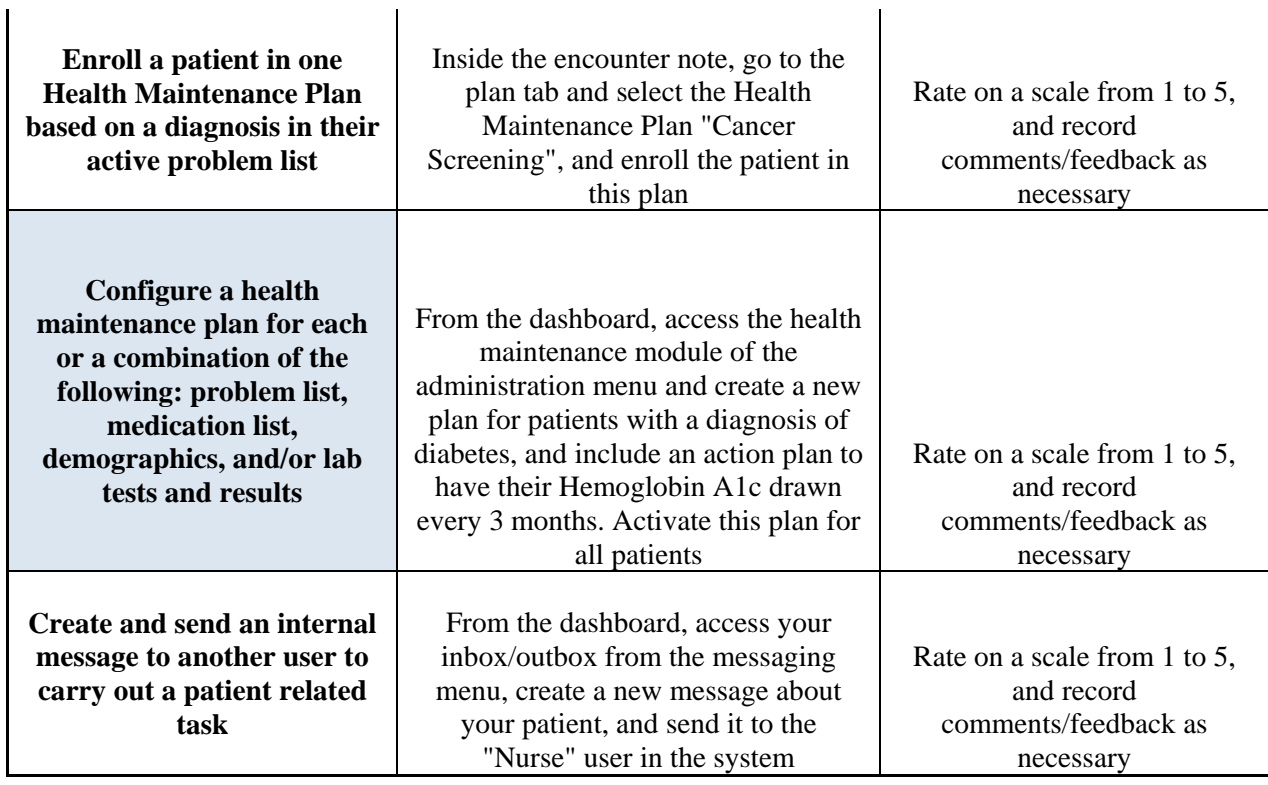

## **Final Questions (5 minutes)**

- 1. What is your overall impression of the system?
- 2. What aspects of the system did you like most?
- 3. What aspects of the system did you like the least?
- 4. Were there any features that you were surprised to see?
- 5. What features did you expect to encounter but did not see?
- 6. Compare this system to other systems you have used (if any)
- 7. Would you recommend this system to your colleges?

## **APPENDIX C:**

## **SYSTEM USABILITY SCALE QUESTIONNAIRE**

Participant ID#: \_\_\_\_\_\_\_\_\_ Date: \_\_\_\_\_\_\_\_\_\_\_\_\_\_\_\_\_

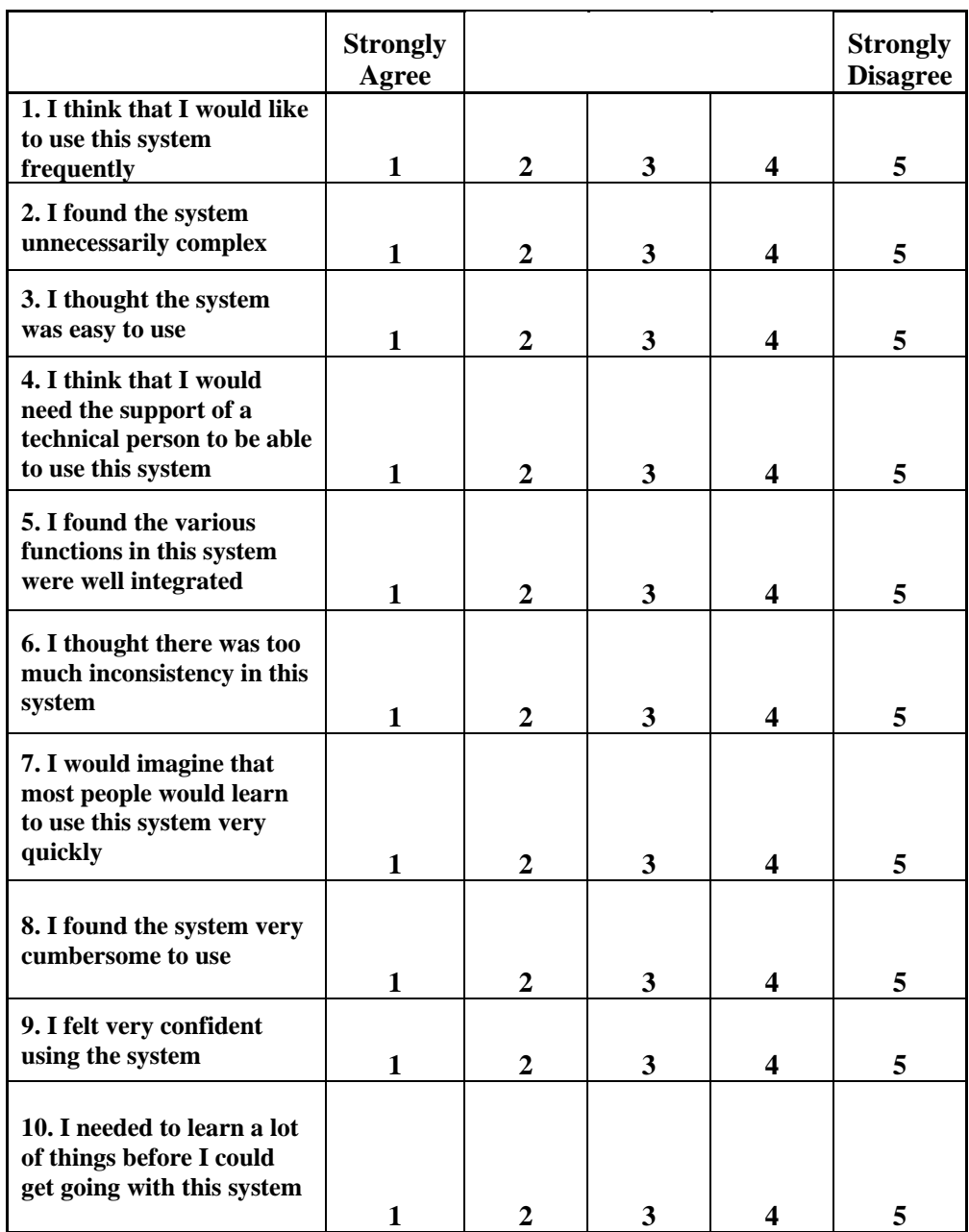